Én anno az IC-Prog-al kezdtem, nekem tökéletesen m ködött... Sokan mondják, hogy els indításnál elszáll. Igen, mert szép nagy bet kkel ott van az IC-Prog weboldalán, hogy XP-hez külön alacsony szint hozzáférést biztosító DLL-kell.

Telepítés el tt érdemes megnézni az IC-Prog weboldalát, mert friss szoftver verzióval is találkozhatunk, de most feltöltöm ide a 2007. június 10-i aktuális friss verziót ami az 1.05E.

A következ ket töltsük le:

- IC-Prog, maga a program: icprog105e.zip
- NT/2000/XP driver: icprog\_driver.zip
- Magyar súgó: *icproghh\_hng.zip* (köszönet érte Izbéki Tibornak)

Ha ezeket letöltöttük, az IC-Prognak csináljunk egy könyvtárat teljesen mindegy, hogy hol. Másoljunk bele mindent. Mindent egy könyvtárba!

## Beállítás

Els indításnál felszólít minket, hogy majd állítsuk be a programozónkat:

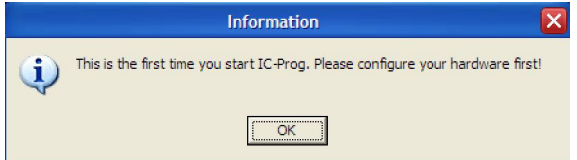

Ezután fel fog jönni az ablak, ahol a JDM Programmert kell kiválasztanunk az alábbi beállításokkal:

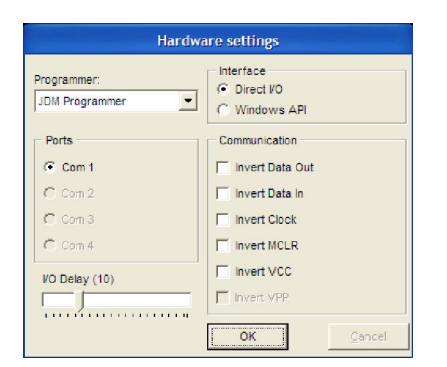

Itt természetesen, ha neked nem Com1, akkor ki kell választani azt a COM portot, amire a programozót kötötted.

## Els indítás

Ha els indításnál ilyen hibaüzenetet kapunk, akkor NT alapú rendszerünk van és mégsem másoltuk be azt a drivert, vagy még nem engedélyeztük a beállításokban:

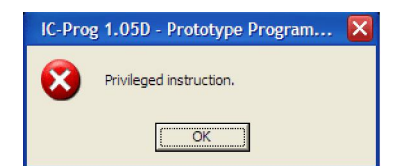

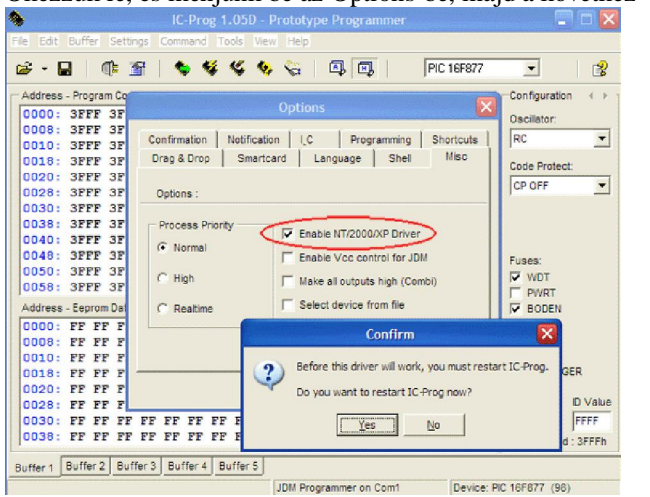

Okézzuk le, és menjünk be az Options-be, majd a következ t állítsuk be:

Bepipáljuk, leokézzuk, megkérdezi újra akarjuk-e most indítani, arra is igent válaszolunk. Következ program indításnál közli hogy nincs feltelepítve a driver és szeretnénk-e telepíteni. Arra is igennel válaszolunk.

Ha megvagyunk, akkor a következ fog a szemünk elé tárulni, ha beállítottuk a pirossal bekeretezett comboboxból a PIC16F877-et:

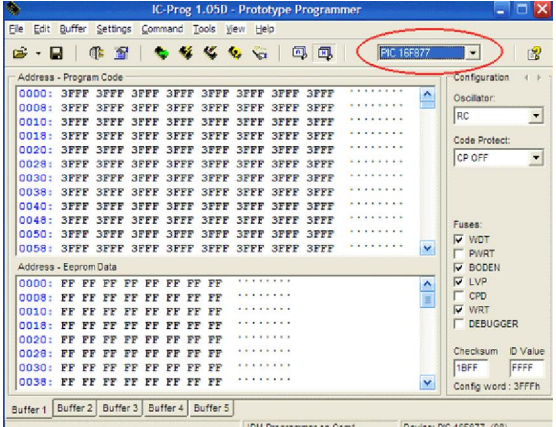

Miután ezzel is megvagyunk, olvassunk egyet a PIC-b 1 programozó segítségével az F8 megnyomásával. Ha csupa 3FFF-et kapunk akkor nagyon boldogok lehetünk. A PIC-ed m ködik, olvasható. A programozó is m ködik hibátlanul.

Ezekután majd mikor programot égetünk, meg kell nyitni a hex fájlt és a következ ket kell tenni:

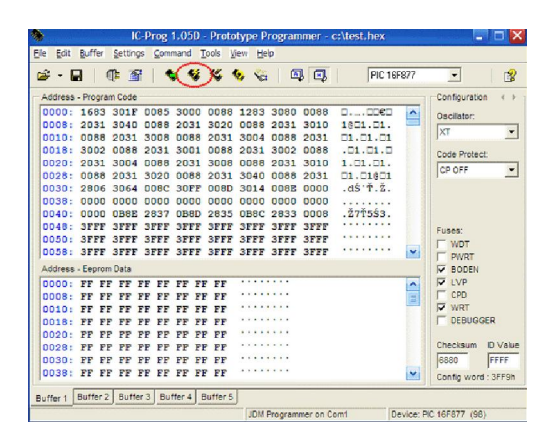

Fájlmenüben megnyitjuk a HEX fájlunkat, majd egyszer en rákattintunk a pirossal bekeretezett gombicra (vagy lenyomjuk az F5-öt)

Elkezd futni a csík, el ször beprogramozza, majd a programozott kódot visszaolvassa. Ha minden oké, akkor közli hogy sikeresen programoztad. Ha nem akkor valószín leg Verify failed at address 0000h üzenetet fog adni. Ilyenkor 99%-ban a programozó hardverrel vagy a programozandó hardver és programozó kapcsolatával van baj. Ez ezer féle lehet, ha minden úgy építettél ahogy kell, akkor nem kapsz ilyet. Ha mégis, akkor ne írj nekem hogy ilyen üzenetet kaptál mit csinálj, hanem nézd át az áramkört. Valahol hibát követtél el.

Ha minden oké volt, akkor yupiyéééé... folytathatjuk... (persze a tényleges programozást csak kés bb tudod kipróbálni... mikor már lesz mit beégetni)